## HTC ChaCha

Planet, paketni prenos podatkov

- Nastavitve
	- Brezžična povezava in omrežja hTC • Mobilna omrežja • Imena dostopnih točk menijska tipka: .....................................................Nov APN Ime: ...................................................................Planet APN: ..................................................................internet Posredovalni strežnik: ..................................... 213.229.249.40 Vrata: ................................................................8080 Uporabniško ime: ............................................mobitel Geslo: ...............................................................internet Strežnik: ...........................................................[Ni izbrano] Stor.center za sp.MMS: ...................................[Ni izbrano] Posredovalni strežnik MMS: ...........................[Ni izbrano] Vrata MMS: ......................................................[Ni izbrano] Mobilna koda države: ......................................293 Mobilna koda omrežja: ....................................41 Način overovitev: .............................................Brez Vrsta APN: ........................................................default menijska tipka: ................................................**Shrani**

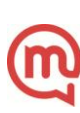